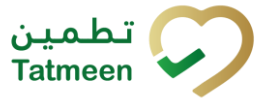

# **Technical Guide for Dispensers**

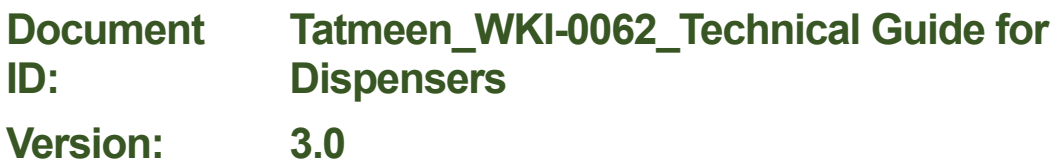

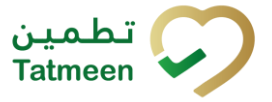

**Version : 3.0**

# <span id="page-1-0"></span>**1 Document Control**

# <span id="page-1-1"></span>**1.1 Version History**

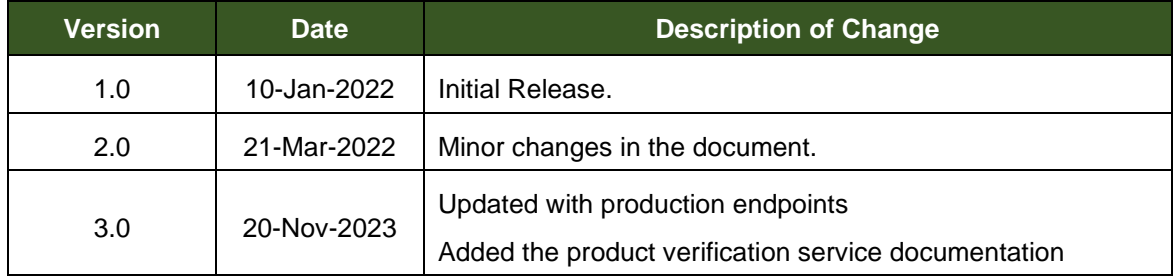

*Table 1 Version History* 

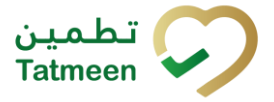

Version: 3.0

# **Table of Contents**

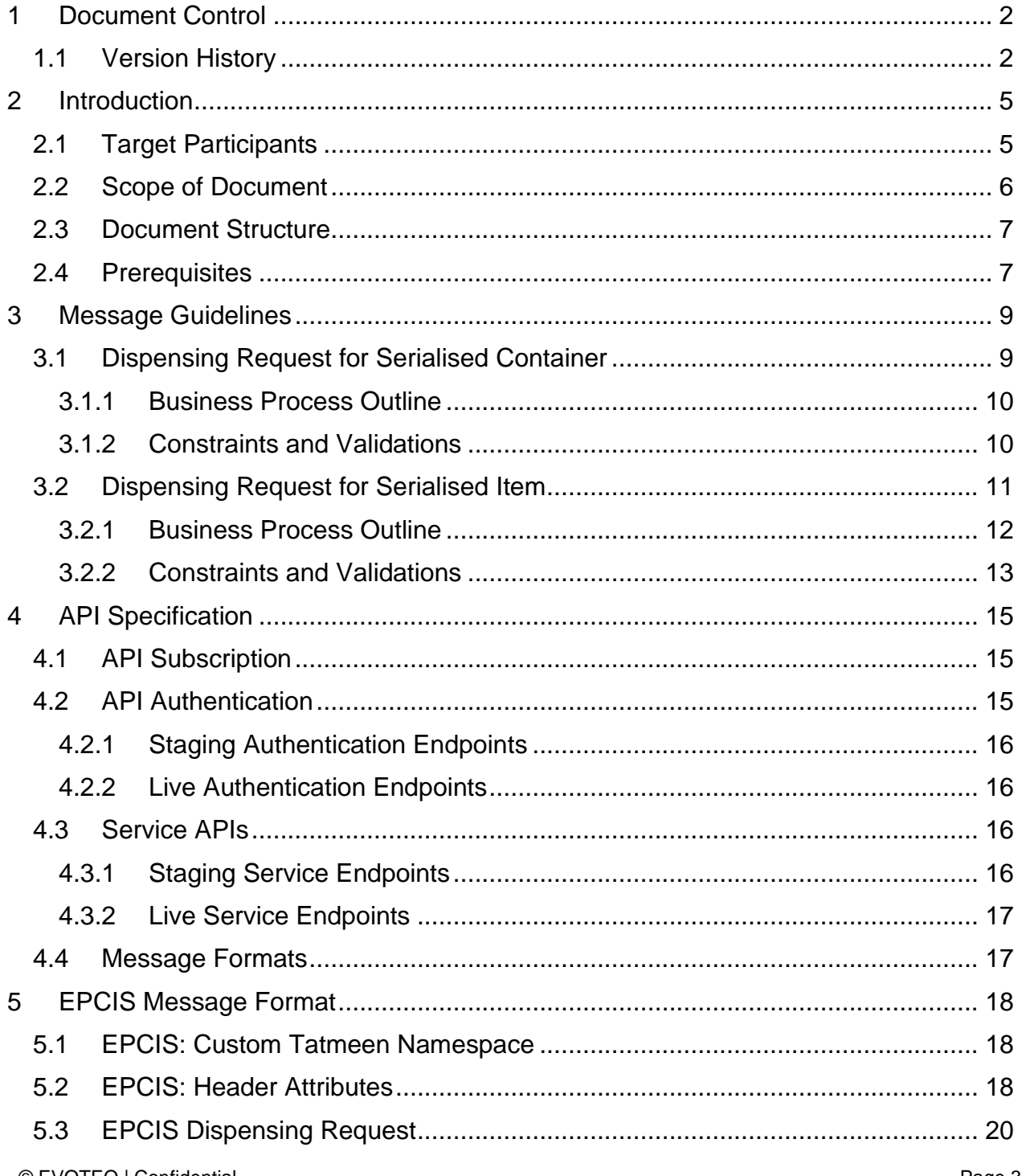

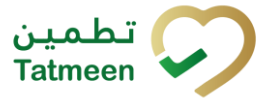

#### **Version : 3.0**

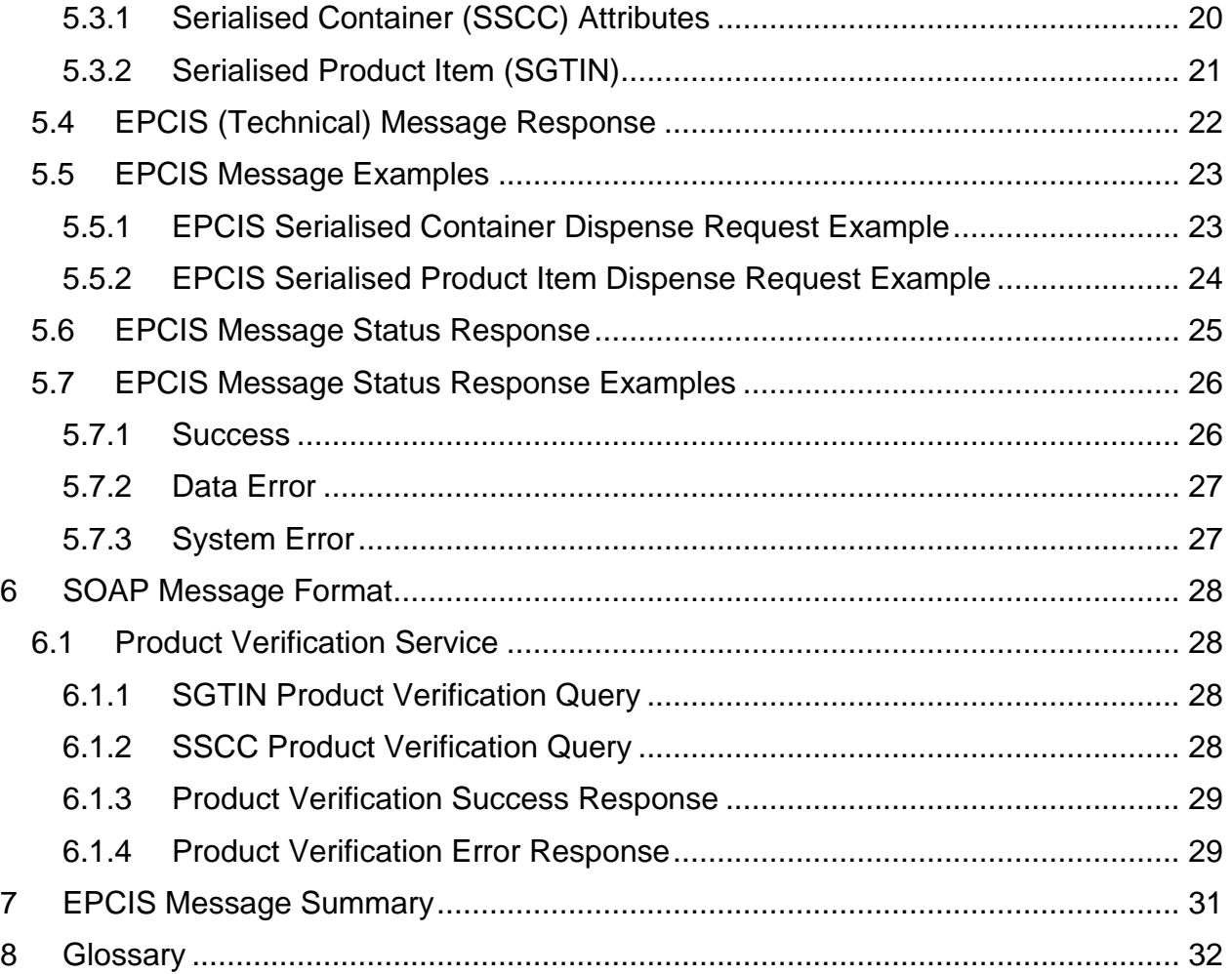

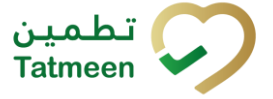

**Version : 3.0**

# <span id="page-4-0"></span>**2 Introduction**

The UAE's Governmental department for healthcare and prevention - MoHAP has published legislation that defines the Serialisation and Track and Trace (T&T) requirements for all participants involved in manufacturing, distributing and dispensing pharmaceutical products. This legislation:

- Defines the specific categories of products relevant to the legislation.
- Applies to the entirety of the UAE territory.
- It becomes effective:
	- o Immediately prior to foreign product importation into the UAE.
	- o Immediately prior to domestic manufacture release into the UAE.
- Concludes with dispensing to patients / consumers.
- Manages exceptions such as product recalls.

This legislation is driven by the need to maintain and improve patient safety whilst at the same time reduce counterfeits within the UAE.

Tatmeen is the Information Technology (IT) regulatory system that will support the UAE T&T legislation to the pharmaceutical industry. All products placed on the UAE market need to display a serialised unique identifier on the product secondary packaging. Also aggregated packaging (aggregated homogenous products or logistics unit) must display a serialised unique identifier. The appropriate serialised identifiers must be used to record the operational and transactional movements of the products throughout the supply chain and during dispensing to the patient / consumer.

The information recorded by the participants must be transmitted to the Tatmeen traceability system where it is stored. The stored data is made available for regulatory purposes to the authorities of the UAE MoHAP departments.

# <span id="page-4-1"></span>**2.1 Target Participants**

The following stakeholders / participants for the Section [2.2](#page-5-0) in-scope processes are responsible for collecting serialised product item traceability records during dispensing of pharmaceutical products.

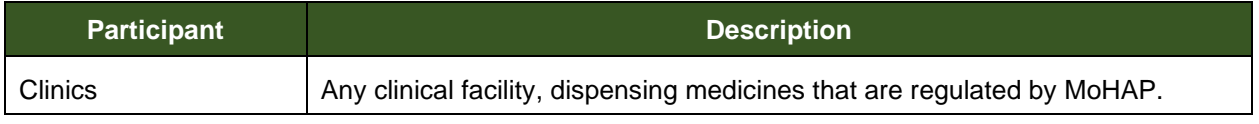

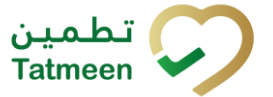

#### **Version : 3.0**

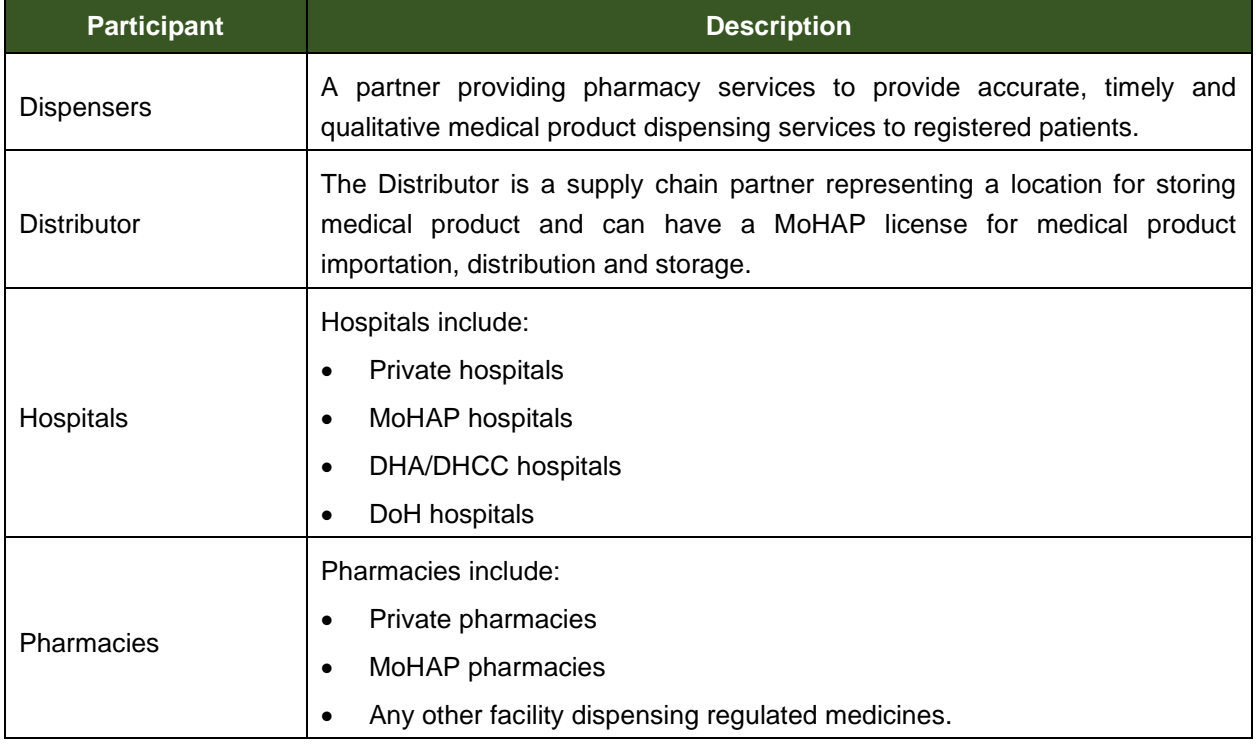

*Table 2 Document Stakeholders*

# <span id="page-5-0"></span>**2.2 Scope of Document**

The purpose of this document is to define the information that must be sent under the MoHAP regulations to the Tatmeen traceability system by dispensing participants such as pharmacies, hospitals, and clinics for the following process:

- <span id="page-5-1"></span>1. Dispensing medical products within the UAE.
- 2. Product verification.

Any of the facilities that are dispensing participants are also expected to send any logistics activity information to the Tatmeen traceability system and as such any of the logistics related processes are described in the document, "Tatmeen\_WKI-0064\_Technical Guide for Logistics". Logisitcs related processes include:

- Product transfer (shipping; receiving; other variants of shipping / receiving).
- Receiving, and variaints of receiving.
- Hierarchy change (packing; unpacking)
- Status change (damaged; stolen; lost)
- Destruction process

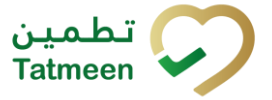

**Version : 3.0**

# <span id="page-6-0"></span>**2.3 Document Structure**

The document follows the outline in [Table 3.](#page-6-2)

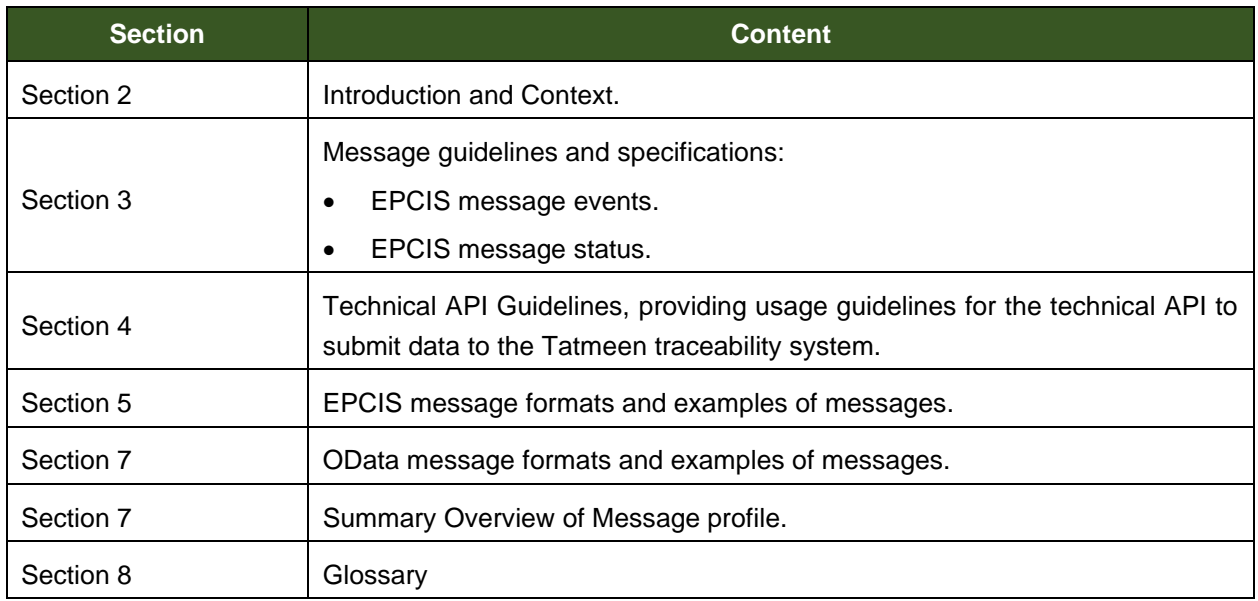

*Table 3 Document Structure*

# <span id="page-6-2"></span><span id="page-6-1"></span>**2.4 Prerequisites**

Please refer to the Technical Onboarding Guide to ensure the following prerequisites are met:

• Product Registration:

All products subject to the UAE MoHAP legislation (registered drugs; unregistered drugs) should be known in the appropriate MoHAP / Federal system, and these should also be known in the GS1 BrandSync master data system. This product's information is synchronised between the BrandSync system and the Tatmeen solution.

Any medical product is approved by MoHAP either as:

- o Registered product.
- o Unregistered product approved for limited use for the medical product.
- **Entity Registration:**

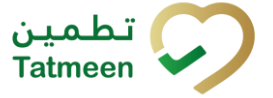

#### **Version : 3.0**

- o All Distributors (and relevant 3PLs) involved in the storage or distribution of medical products should be known as supply chain partners and should be allocated a GS1 Global Location Number (GLN).
- o All Dispensers (including hospitals and clinics) involved in dispensing medical products should be registered as supply chain partners and are allocated a GS1 Global Location Number (GLN).

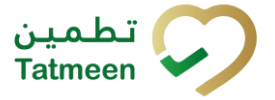

**Version : 3.0**

# <span id="page-8-0"></span>**3 Message Guidelines**

From the perspective of a Dispenser, the following are the scenarios relevant to capture an event and send it to the Tatmeen system.

This section describes the messaging responsibilities of the participants for the processes in Section [1](#page-5-1)[2.2:](#page-5-0)

- Dispensing medical products within the UAE:
	- o Dispensing request for serialised container.
	- o Dispensing request for serialised product item.

The following general principles for stakeholders in Section [2.1](#page-4-1) reporting to the Tatmeen solution to meet the MoHAP legislation are:

- Messages that are sent to the Tatmeen platform must be constructed according to the GS1 EPCIS standards defined in this technical guide.
- Messaging between foreign partners is not defined in this technical guide and remains the responsibility of the partner entities to mutually define.

# <span id="page-8-1"></span>**3.1 Dispensing Request for Serialised Container**

The process starts with Dispensers identifying the serialised container intended to be dispensed and to send those details to the Tatmeen system requesting validation and confirmation of dispensing. Necessary checks are performed by the Tatmeen system returning the relevant response or error notification. This is repeated for each serialised container that shall be dispensed.

- 1. Dispensers must report to Tatmeen in standard GS1 EPCIS.
- 2. For this scenario, Dispensers must use the GS1 EPCIS compliant Serialised Container Dispense Request event type described in Section [5.3.1.](#page-19-1)
- 3. Each message document must consist of a single event message containing a single serialised container.
- 4. Every EPCIS message must contain an EPCIS Header to capture the message sender information.
- 5. Instance Identifier, Creation Date and Time, Sender Identifier and Receiver Identifier must be available for message traceability.
- 6. Message Size must not exceed more than 1 MB, since this is synchronous communication.

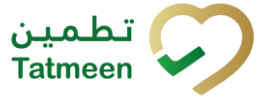

#### **Version : 3.0**

### <span id="page-9-0"></span>**3.1.1 Business Process Outline**

Dispensing pharmaceutical products under the UAE MoHAP legislation requires that pharmaceutical product serialised identifiers are recorded when they are dispensed to a patient or when sold to a consumer. The dispensing partner must request verification of the serialised container being dispensed before the activity is concluded.

- 1. The serialised container identifier intended to be dispensed is collected either by scanning the barcodes with a scanner device or entering the data manually from the human readable SSCC data on the container packaging.
- 2. This data listing the serialised container (SSCC) is sent to the Tatmeen system in the format of an EPCIS message as described in Section [3.1.](#page-8-1)
- 3. The Tatmeen solution determines according to MoHAP rules whether the contents of the serialised container are compliant with the Tatmeen rules including authenticity and status checks.
- 4. A message response is transmitted to the dispensing partner confirming the success or failure of the request. In the case where the message fails, the Tatmeen system records an alert notification. Serialised containers that fail the checks must not be dispensed. They can be unpacked so that individually the product items are dispensed according to the process described in Section [3.2.](#page-10-0)
- 5. In the case that the request succeeds, each of the serialised container product item contents is updated in the Tatmeen solution, and its status is updated to record that those product items are collectively dispensed.
- 6. This completes the tracking activities for the Dispenser for a single serialised container. These steps are repeated for each serialised container identified for dispensing activities.

### <span id="page-9-1"></span>**3.1.2 Constraints and Validations**

This dispensing activity is the culmination of the supply, storage and distribution processes and signifies the product is allocated to the patient or consumer. This activity ensures no falsified medicines are dispensed as the Dispenser must request a check against the Tatmeen system before issuing medicines or pharmaceutical products.

In order to ensure this integrity of the dispensed products, the Tatmeen solution expects to receive from the dispensing partner:

- 1. A single EPCIS message for each serialised container that is to be dispensed.
- 2. Each EPCIS message must contain an EPCIS Header, that specifies:

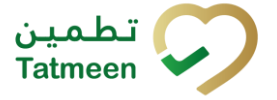

#### **Version : 3.0**

- a. A unique message identifier that is generated by the Dispenser and is used to identify each EPCIS message.
- b. The message creation date and time.
- c. The message sender information, i.e., the Dispenser's GLN.
- d. The identifier for the relevant Tatmeen system that will receive the EPCIS message.
- 3. Each of the EPCIS event components of each dispensing message in Section [5.](#page-17-0) The following constraints must apply to any EPCIS message for dispensing:
	- a. A single dispensing event is contained in the message document.
	- b. In this scenario, a single EPC serialised container identifier is contained in the message.

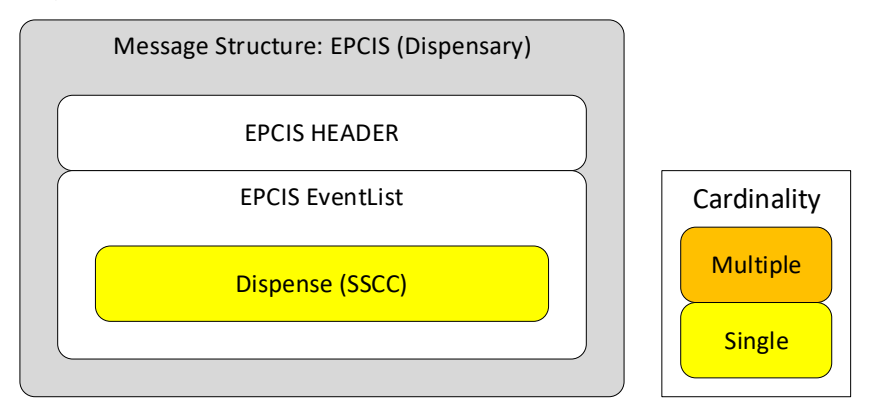

*Figure 1 Dispensing SSCC EPCIS Message Structure*

- 4. The total EPCIS message size must not exceed 1 MB.
- 5. The EPCIS message is always a synchronous message where the Dispenser sends the Dispense Request EPCIS message and then waits for the Tatmeen solution technical response to complete the messaging activity.

# <span id="page-10-0"></span>**3.2 Dispensing Request for Serialised Item**

The process starts with Dispensers identifying the serialised product item(s) intended to be dispensed to Tatmeen system. Each of the serialised items details must be sent to the Tatmeen system requesting validation and confirmation of dispensing for that product item. Necessary checks are performed by the Tatmeen system returning the relevant response or error notification.

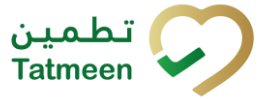

#### **Version : 3.0**

- 1. Dispensers must report to Tatmeen in standard GS1 EPCIS.
- 2. Dispensers must use standard GS1 EPCIS event types listed below:
	- a. Serialised Item Dispense Request.
- 3. Each message document must consist of a single event message containing a single serialised product item.
- 4. Every EPCIS message must contain an EPCIS Header to capture the message sender information.
- 5. Instance Identifier, Creation Date and Time, Sender Identifier and Receiver Identifier must be available for message traceability.
- 6. Message Size must not exceed more than 1 MB, since this is synchronous communication.

### <span id="page-11-0"></span>**3.2.1 Business Process Outline**

Dispensing pharmaceutical products under the UAE MoHAP legislation requires that pharmaceutical product serialised product items are recorded when they are dispensed to a patient or when sold to a consumer. The dispensing partner must request verification of the serialised product item being dispensed before the activity is concluded.

Dispensing pharmaceutical products under the UAE MoHAP legislation requires that pharmaceutical product serialised identifiers are recorded when they are dispensed to a patient or when sold to a consumer. During the actual dispensing activities, the dispensing partner must request verification of each item being dispensed before the activity is concluded.

- 1. The serialised product item identifier intended to be dispensed is collected either by scanning the 2D-DataMatrix barcode with a scanner device or entering the data manually from the human readable data on the packaging. For product items, the GTIN, Serial Number, Batch/Lot Number, and Expiry date are all required data elements for the dispensing activity.
- 2. The serialised item (SGTIN) information is sent to the Tatmeen system in the format of an EPCIS message as described in Section [5.3.2.](#page-20-0)
- 3. The Tatmeen solution determines according to MoHAP rules whether the product item is suitable for the dispensing activity including authenticity and status checks.
- 4. A message response is transmitted to the dispensing partner confirming the success or failure of the request. In the case where the message fails, the Tatmeen system records an alert notification. The serialised product item that fails the checks must not be dispensed.

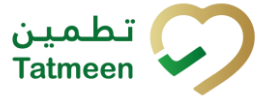

#### **Version : 3.0**

- 5. In the case that the request succeeds, the serialised product item status in the Tatmeen solution is updated to record that the product is dispensed.
- 6. This completes the tracking activities for the Dispenser for a single serialised product item. These steps are repeated for each serialised product item identified for dispensing activities.

### <span id="page-12-0"></span>**3.2.2 Constraints and Validations**

This dispensing activity is the culmination of the supply, storage and distribution processes and signifies the specific serialised product item is allocated to the patient or consumer. This activity ensures no falsified medicines are dispensed as the Dispenser must request a check against the Tatmeen system before issuing medicines or pharmaceutical products.

In order to ensure this integrity of the dispensed products, the Tatmeen solution expects to receive from the dispensing partner:

- 1. A single EPCIS message for the serialised product item that is to be dispensed.
- 2. Each EPCIS message must contain an EPCIS Header, that specifies:
	- 1. A unique message identifier that is generated by the Dispenser and is used to identify each EPCIS message.
	- 2. The message creation date and time.
	- 3. The message sender information, i.e., the Dispenser's GLN.
	- 4. The identifier for the relevant Tatmeen system that will receive the EPCIS message.
- 3. Each of the EPCIS event components of each dispensing message (Section [5\)](#page-17-0). The following constraints must apply to any EPCIS message for dispensing:
	- 1. A single dispensing event is contained in the message.
	- 2. In this scenario, a single EPC serialised product item identifier is contained in the message.

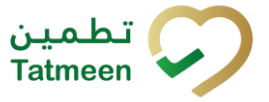

#### **Version : 3.0**

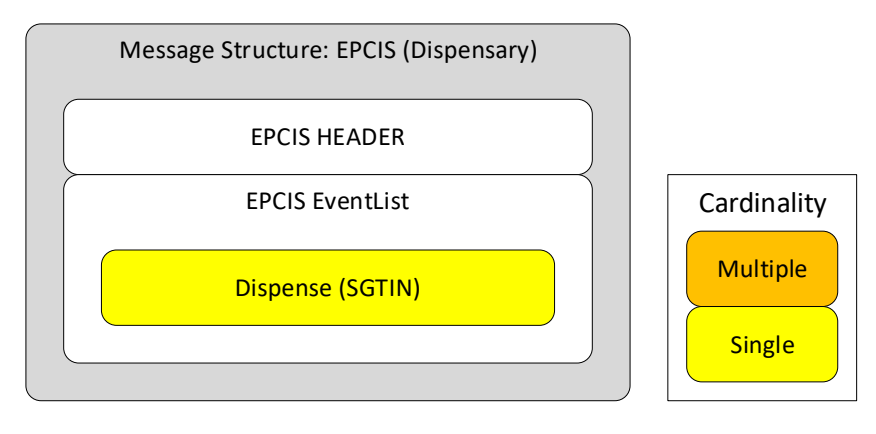

*Figure 2 Dispensing SGTIN EPCIS Message Structure*

- 4. The total EPCIS message size must not exceed 1 MB.
- 5. The EPCIS message is always a synchronous message where the Dispenser sends the Dispense Request EPCIS message and then waits for the Tatmeen solution technical response to complete the messaging activity.

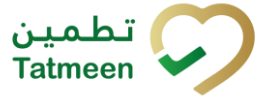

**Version : 3.0**

# <span id="page-14-0"></span>**4 API Specification**

During the business partner onboarding process, the facility Single Point of Contact (SPOC) will be registered, and the SPOC then manages the API subscription to enable electronic submission of messages to the Tatmeen solution. This section describes the following:

- API Subscription
- Service APIs
- Message Formats
- Message Status Formats
- Message Acknowledgements

# <span id="page-14-1"></span>**4.1 API Subscription**

To be able to subscribe to the Tatmeen solution APIs, the following steps must be followed:

- 1. The business partner (Dispenser) SPOC must register a technical user following the user registration process in the Tatmeen Technical Onboarding Guide.
- 2. Once approval for the user is given, the technical user credentials (sign-on ID and password) are created in the Tatmeen solution and authorised for messages that reference the business partner GLN.
- 3. In the scenario where the business partner delegates the technical activities to a third party representative, the business partner SPOC must securely share the credentials with that third party with instructions to only use the credentials in association with the business partner Global Location Identifier (GLN).
- 4. The business partner SPOC (or relevant technical representative) must subscribe to the Tatmeen APIs on receiving the technical user credentials. During subscription the Tatmeen API Application Key and Application Secret are issued. These must be saved for use during technical messaging with the Tatmeen system.

### <span id="page-14-2"></span>**4.2 API Authentication**

Prior to connecting to any specific API services, the API connection must be authenticated using OpenID Connect. OpenID Connect is an identity layer that allows the business partner technical user to be verified against the Tatmeen identity service. The following considerations are required:

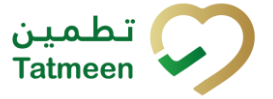

#### **Version : 3.0**

- 1. The API calls must use OpenID authentication to communicate with the Tatmeen system.
- 2. Each API technical user must send messages by calling the designated API Authentication endpoints and must include the ClientID Token and API Secret Key.

### <span id="page-15-0"></span>**4.2.1 Staging Authentication Endpoints**

The table below contains the current expected test endpoint. This section shall be updated once this detail is available for publication.

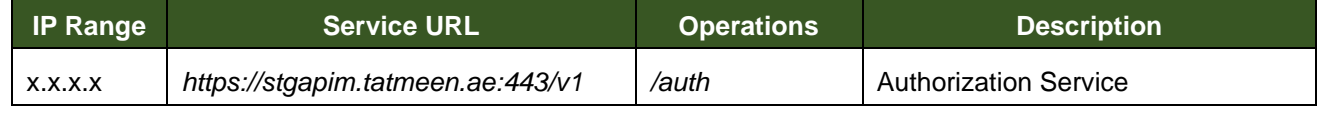

*Table 4 Authentication Test Endpoints*

### <span id="page-15-1"></span>**4.2.2 Live Authentication Endpoints**

The table below contains the current expected live endpoint. This section shall be updated once this detail is available for publication.

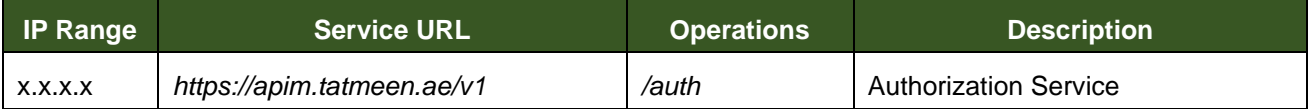

*Table 5 Authentication Live Endpoints*

# <span id="page-15-2"></span>**4.3 Service APIs**

The tables below [\(Table 6](#page-15-4) and [Table 7\)](#page-16-2) provide the list of service URLs for the Dispensing partner activities.

### <span id="page-15-3"></span>**4.3.1 Staging Service Endpoints**

<span id="page-15-4"></span>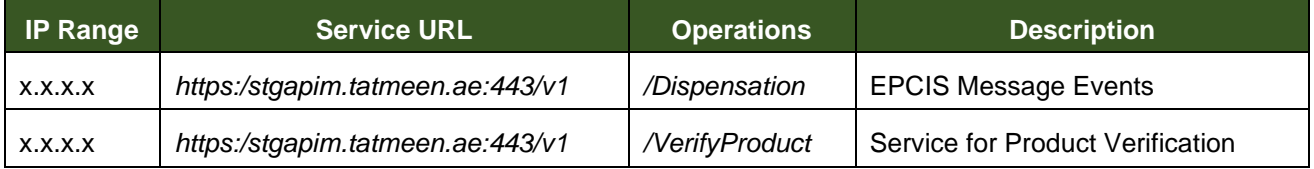

*Table 6 Service Test Endpoints*

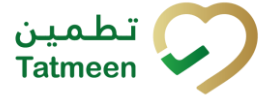

#### **Version : 3.0**

### <span id="page-16-0"></span>**4.3.2 Live Service Endpoints**

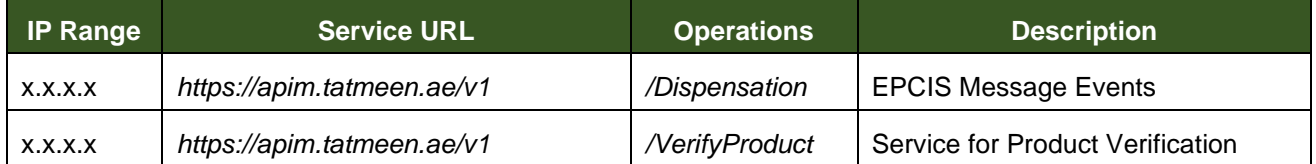

*Table 7 Service Live Endpoints*

### <span id="page-16-2"></span><span id="page-16-1"></span>**4.4 Message Formats**

The following message formats are to be used.

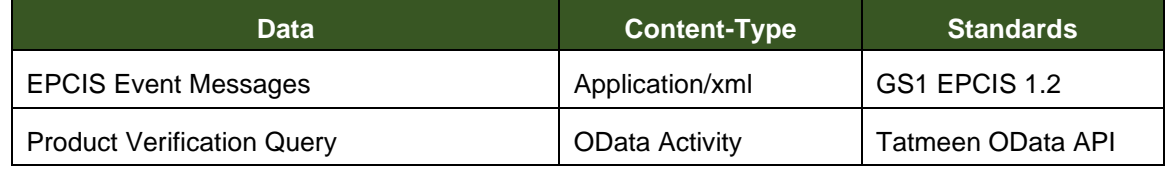

*Table 8 Message Formats*

For further details about the message formats, please refer to:

- GS1 EPCIS and CBV Implementation guide document [\(https://www.gs1.org/docs/epc/EPCIS\\_Guideline.pdf\)](https://www.gs1.org/docs/epc/EPCIS_Guideline.pdf)
- GS1 Common Business Vocabulary Standard

[\(https://www.gs1.org/sites/default/files/docs/epc/CBV-Standard-1-2-2-r-2017-10-](https://www.gs1.org/sites/default/files/docs/epc/CBV-Standard-1-2-2-r-2017-10-12.pdf) [12.pdf\)](https://www.gs1.org/sites/default/files/docs/epc/CBV-Standard-1-2-2-r-2017-10-12.pdf)

• GS1 Standard Business Document Header (SBDH) Version 1.3

[\(https://www.gs1.org/sites/default/files/docs/xml/SBDH\\_v1\\_3\\_Technical\\_Impleme](https://www.gs1.org/sites/default/files/docs/xml/SBDH_v1_3_Technical_Implementation_Guide.pdf) [ntation\\_Guide.pdf\)](https://www.gs1.org/sites/default/files/docs/xml/SBDH_v1_3_Technical_Implementation_Guide.pdf)

• ISO 8601: Representation of dates and times "Data elements and interchange formats – Information interchange."

These documents form the basis for the EPCIS Message Formats described in the next section.

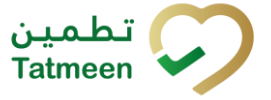

**Version : 3.0**

# <span id="page-17-0"></span>**5 EPCIS Message Format**

This section provides detailed information about the format of the EPCIS messages that should be sent by the Dispenser participant to the Tatmeen system. It is assumed that the recipient of this document is familiar with the GS1 EPCIS standards and the technical xml formats described in the subsequent sections.

# <span id="page-17-1"></span>**5.1 EPCIS: Custom Tatmeen Namespace**

To allow custom Tatmeen vocabulary within the EPCIS messages, some EPCIS messages contain a custom xml namespace definition at the start of the message envelope.

This namespace definition is:

### *xmlns:tatmeen="http://tatmeen.ae/epcis/"*

Although not used in the dispensing request event, this section is retained for general reference.

### <span id="page-17-2"></span>**5.2 EPCIS: Header Attributes**

All EPCIS messages originating from a Dispenser must present a standard GS1 EPCIS header at the start of the message that is structured according to the UN/CEFACT V1.3: 2004 standard business document header (SBDH) specification as described in the GS1 Standard Business Document Header (SBDH) Version 1.3 Technical Implementation Guide.

This header contains information to uniquely identify:

- Which registered Dispenser sent the message.
- The intended destination for the message.
- A unique message identifier identifying a specific message.

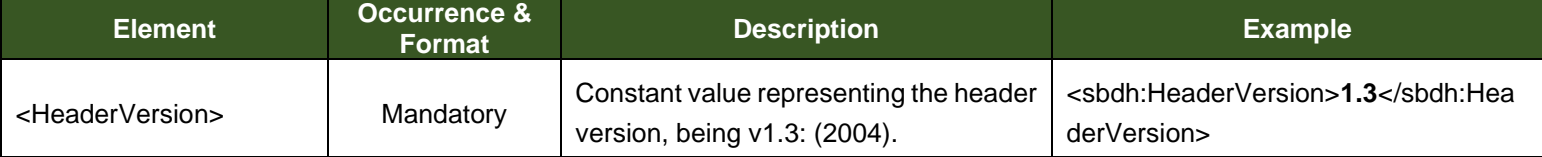

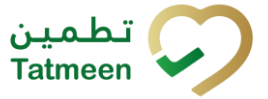

#### **Version : 3.0**

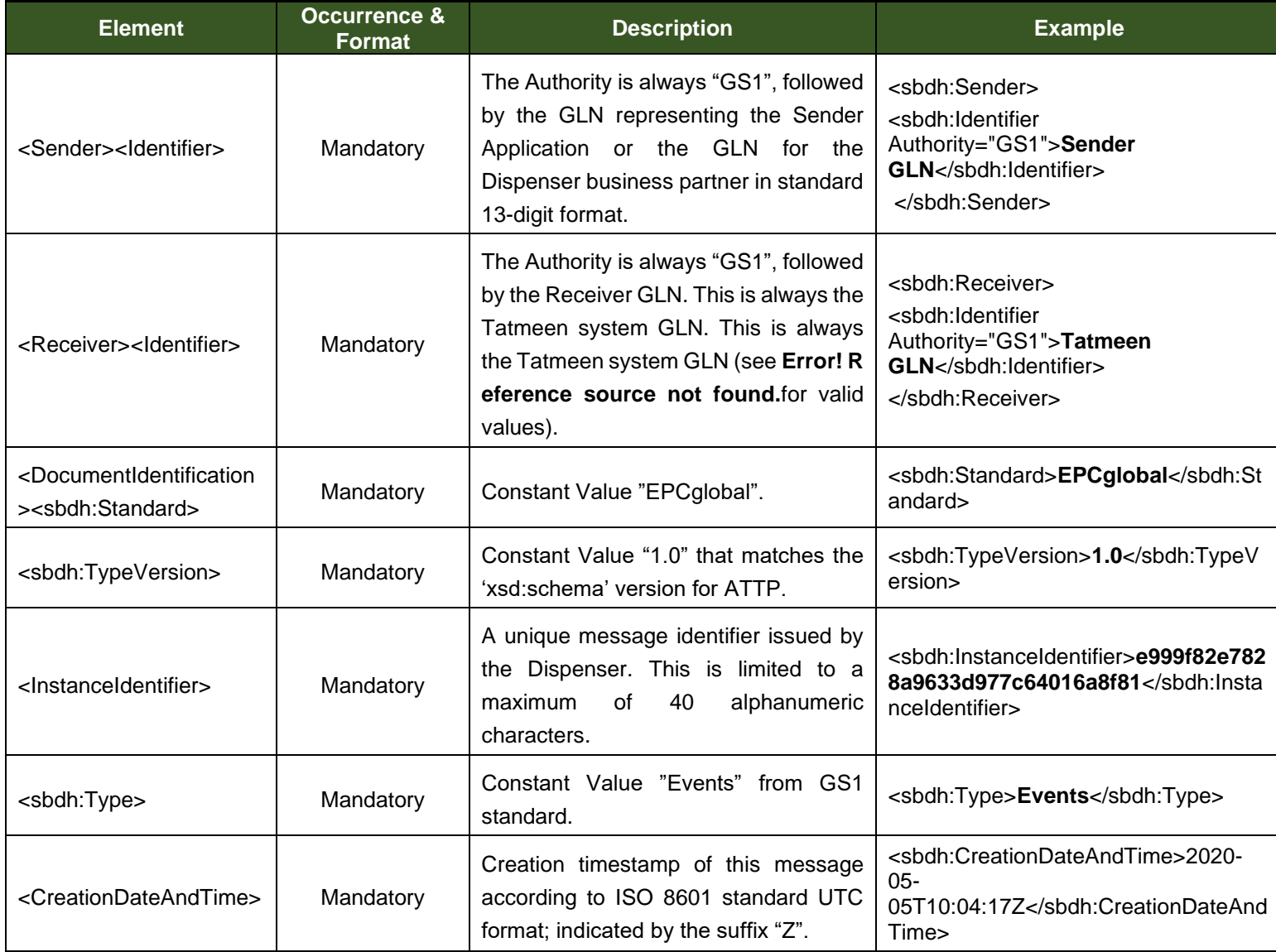

*Table 9 EPCIS: Header Attributes*

### The message header <Receiver><ldentifier> values are:

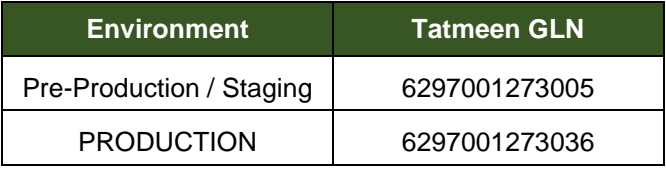

*Table 10 Tatmeen GLN Receiver Identifiers*

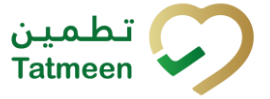

#### **Version : 3.0**

# <span id="page-19-0"></span>**5.3 EPCIS Dispensing Request**

### <span id="page-19-1"></span>**5.3.1 Serialised Container (SSCC) Attributes**

The EPCIS message attributes for the dispensing request event for a serialised container (SSCC) are listed below.

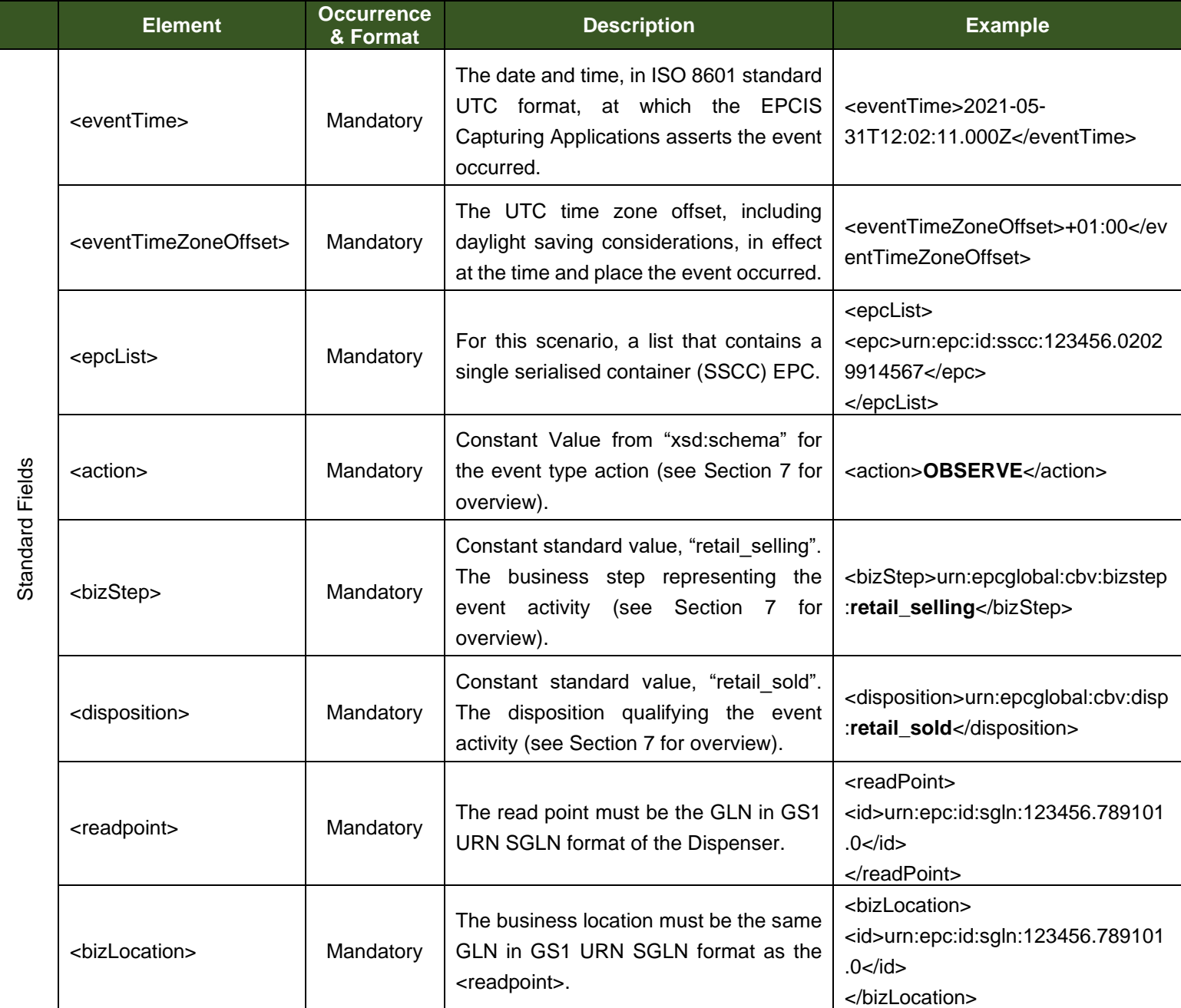

*Table 11 Dispensing Request Attributes for Serialised Container (SSCC)*

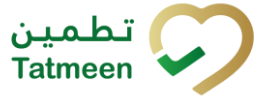

#### **Version : 3.0**

### <span id="page-20-0"></span>**5.3.2 Serialised Product Item (SGTIN)**

The EPCIS message attributes for the dispensing request event for a serialised product item (SGTIN) are listed below.

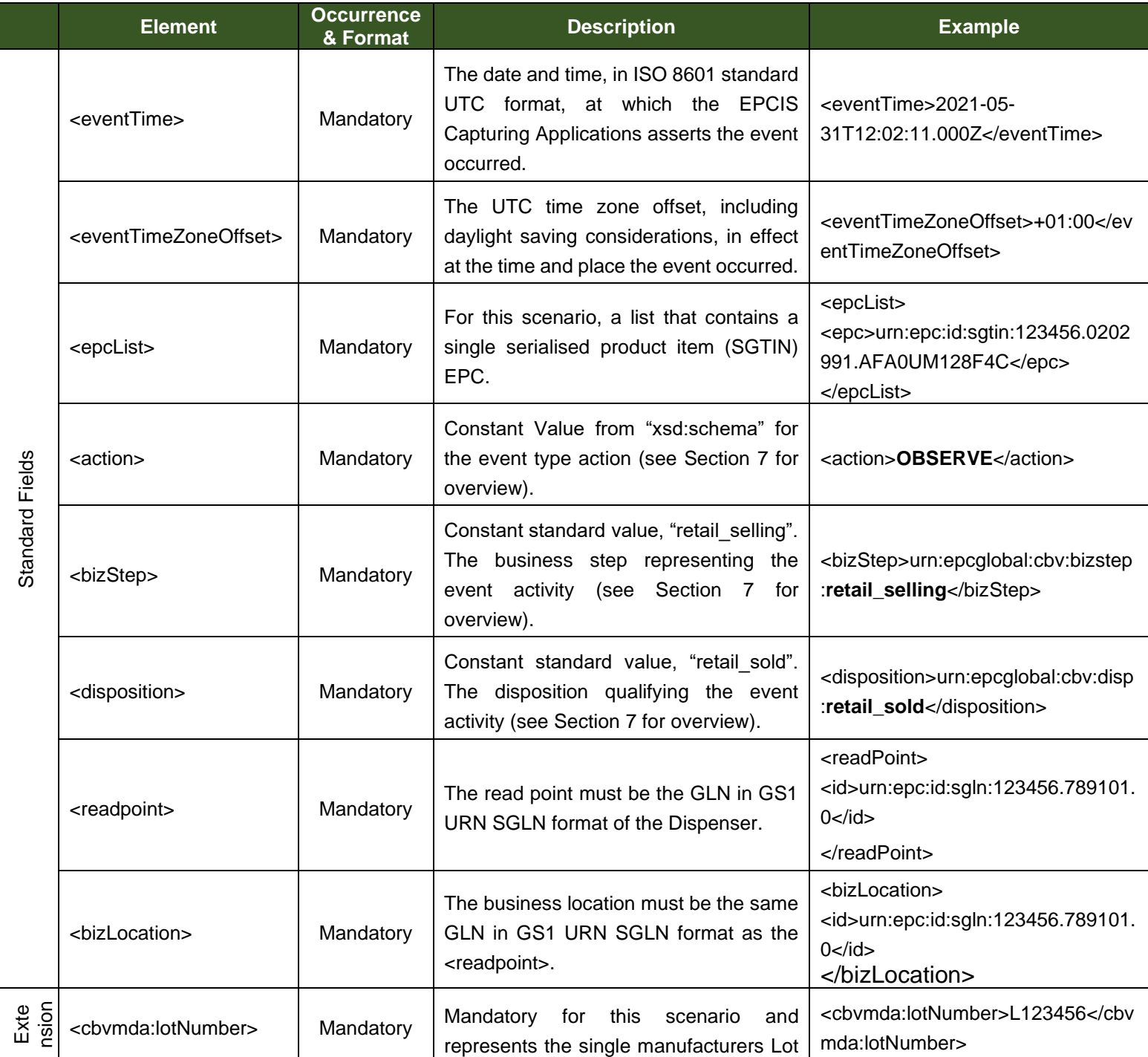

#### **Version : 3.0**

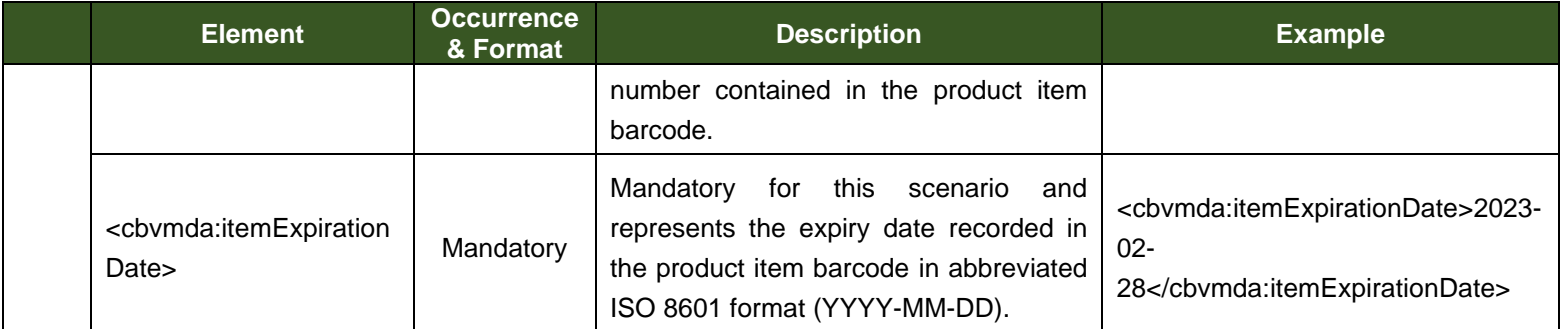

*Table 12 Dispensing Request Attributes for Serialised Product Item (SGTIN)*

# <span id="page-21-0"></span>**5.4 EPCIS (Technical) Message Response**

The following technical responses will provide immediate confirmation regarding delivery of the EPCIS event message described in the previous sections to the Tatmeen solution. The Tatmeen system returns standard HTTP/HTTPS codes to the Dispensing partner. The response codes follow the general standard where:

- 200-299 indicate success / information,
- 300-399 indicate redirection,
- 400-499 are technical errors, and
- 500-599 are application errors.

Solution example codes are shown in the table below with custom messages codes also provided for efficient error handling. Once the complete set of solution technical and application codes are finalised, this document shall be updated and reissued.

The messages detailing the errors and rejections on data will be sent from Tatmeen Systems to the Dispenser when using the message status query service.

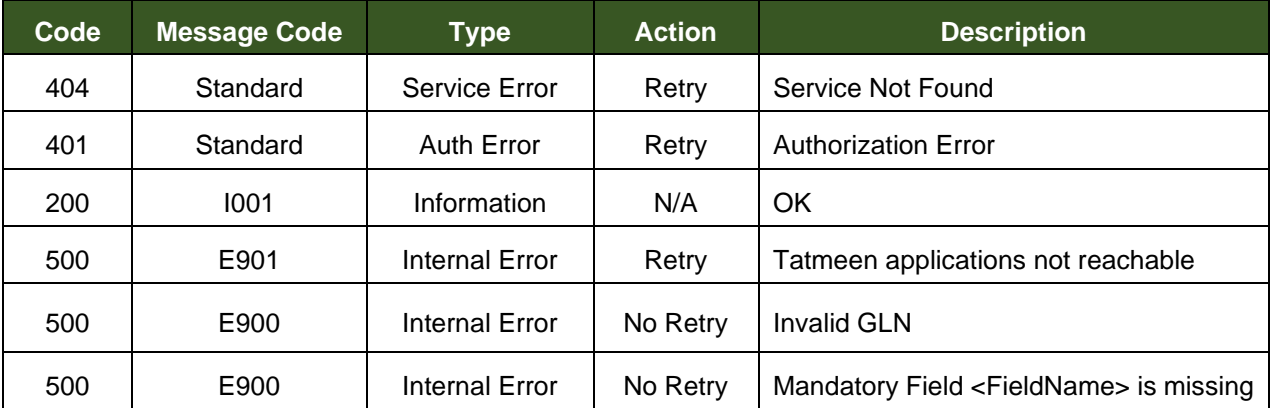

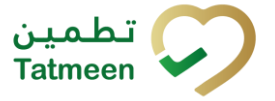

**Version : 3.0**

# <span id="page-22-0"></span>**5.5 EPCIS Message Examples**

In this section there are examples of the dispensing request event under two scenarios:

- Dispense serialised container
- Dispense serialised product item

### <span id="page-22-1"></span>**5.5.1 EPCIS Serialised Container Dispense Request Example**

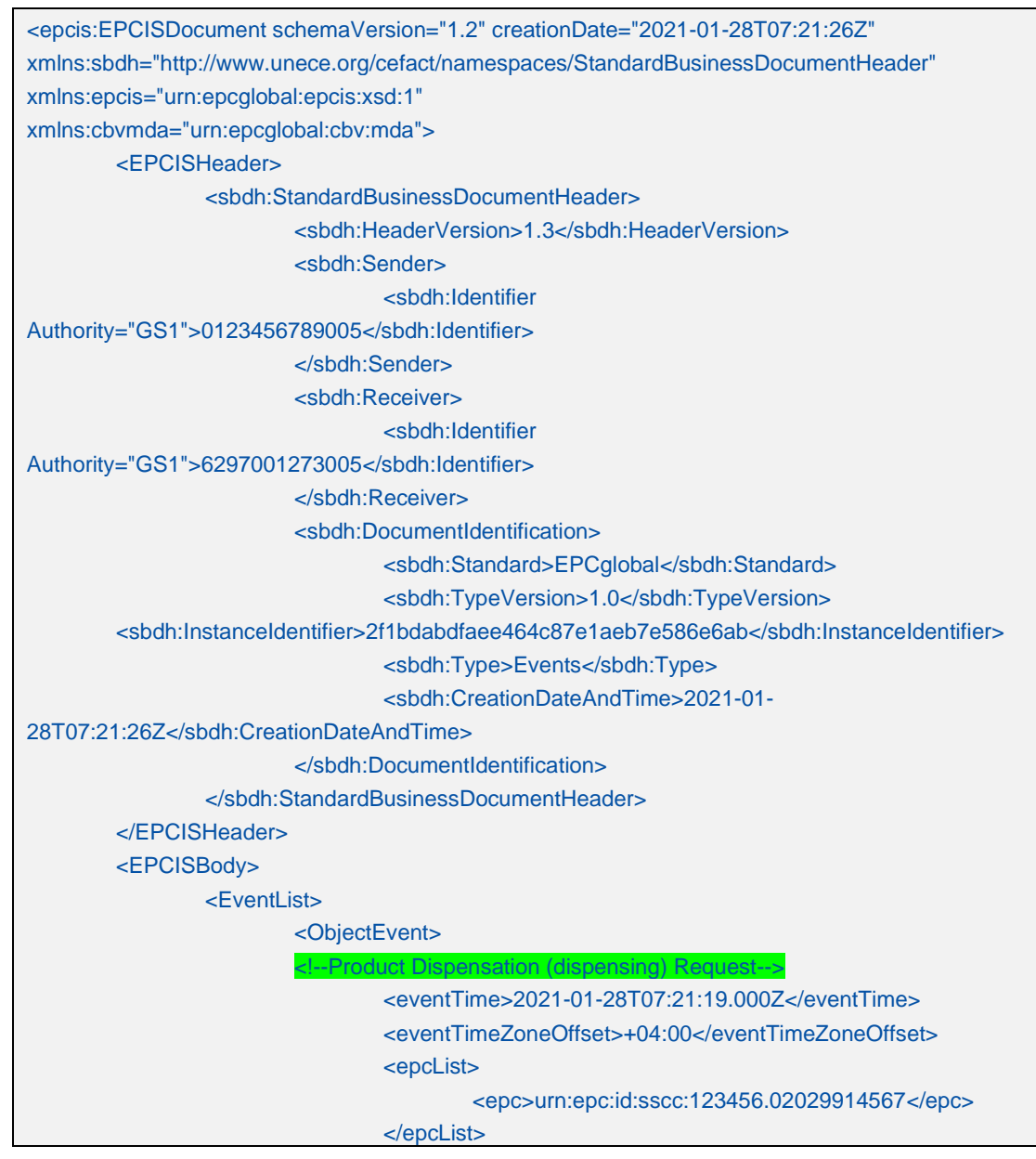

#### **Version : 3.0**

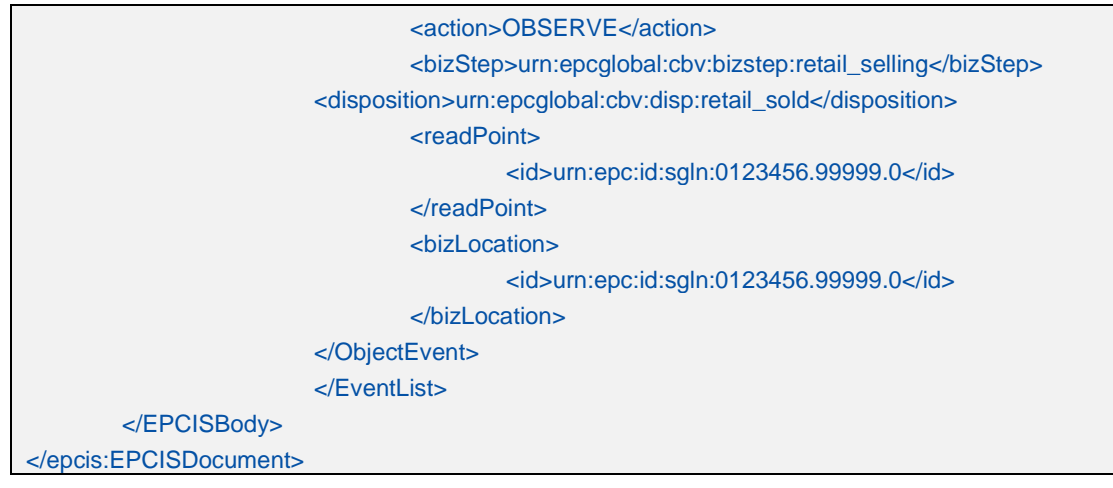

*Table 14 Dispensing Request Example – Serialised Container (SSCC)*

### <span id="page-23-0"></span>**5.5.2 EPCIS Serialised Product Item Dispense Request Example**

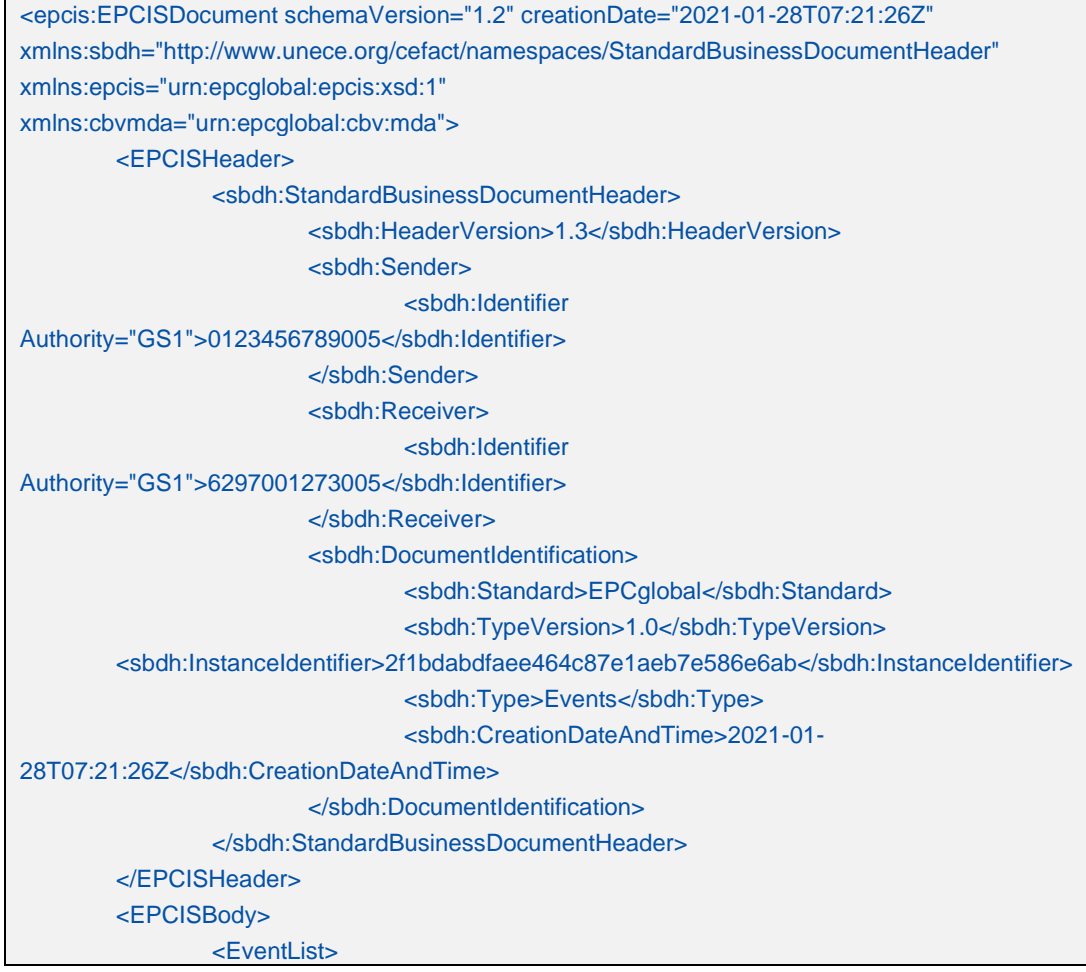

© EVOTEQ | Confidential Page 24 of 32

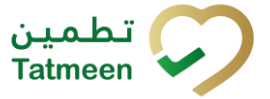

#### **Version : 3.0**

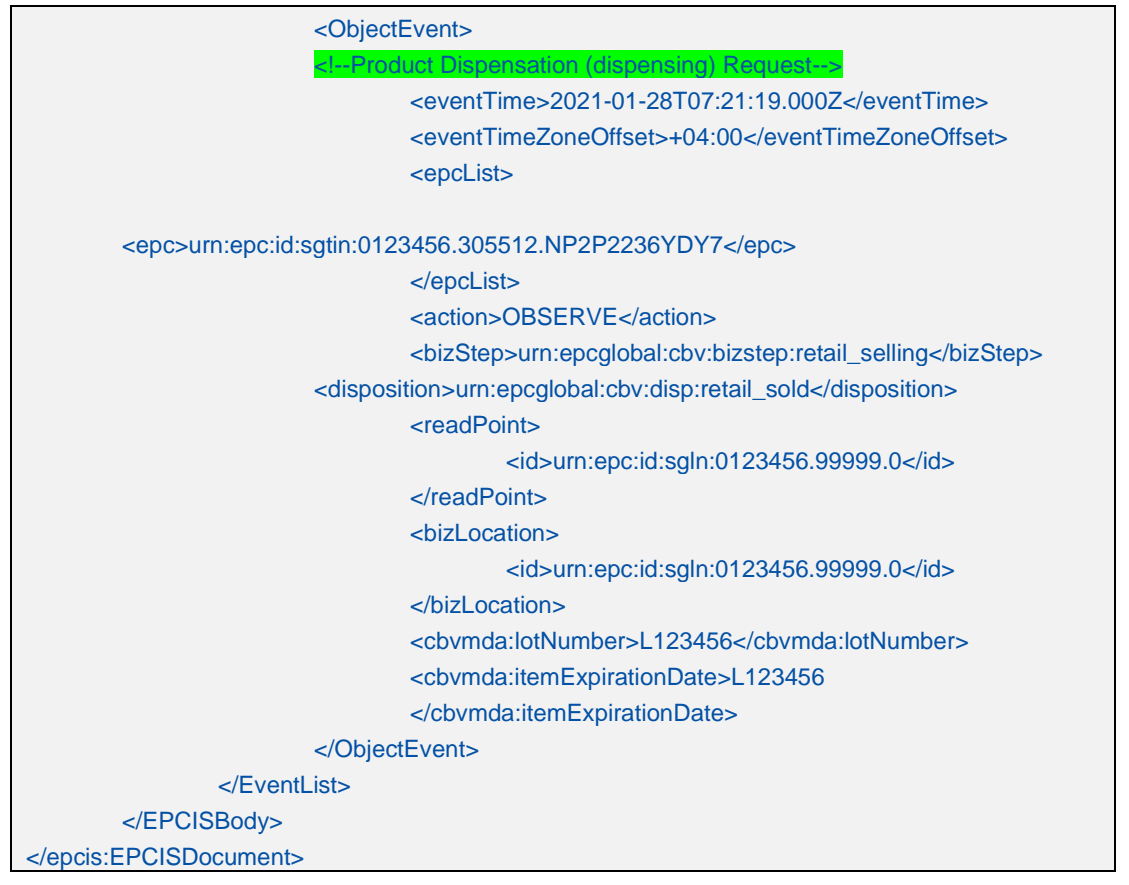

*Table 15 Dispensing Request Example – Serialised Product Item (SGTIN)*

### <span id="page-24-0"></span>**5.6 EPCIS Message Status Response**

The intention is for the Tatmeen system to provide the message status response for each Dispense Request synchronous EPCIS message. The synchronous response from the Tatmeen solution provides both a technical response and an application response consisting of a series of system log entries.

The header of the response presents the overall status for the message, followed by a list of the log responses from the Tatmeen solution. These responses are organised into a response list to publish the Tatmeen solution responses to the message received by that system.

There are two elements in each entry of the synchronous message response:

- Log type
- Log Message

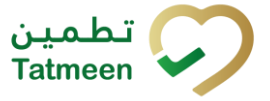

#### **Version : 3.0**

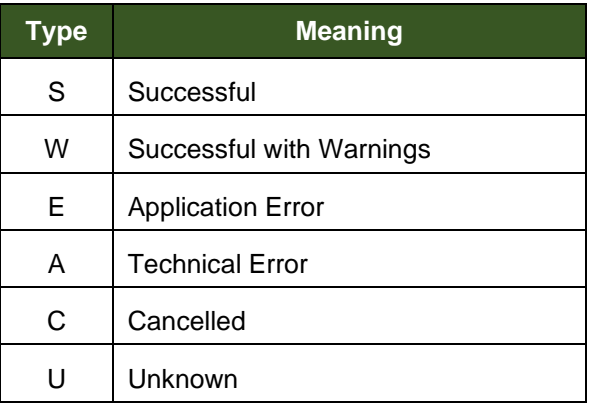

*Table 16 Message Status Response Types*

# <span id="page-25-0"></span>**5.7 EPCIS Message Status Response Examples**

### <span id="page-25-1"></span>**5.7.1 Success**

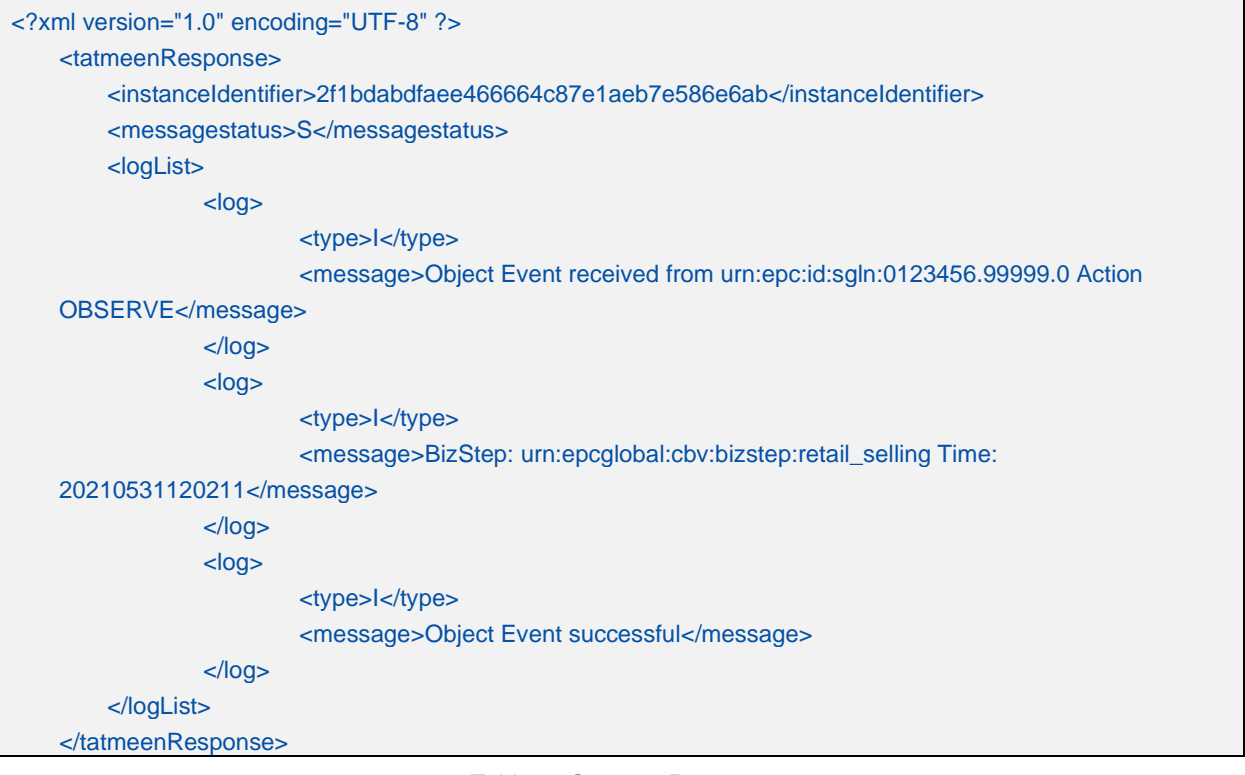

#### *Table 17 Success Response*

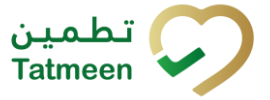

#### **Version : 3.0**

### <span id="page-26-0"></span>**5.7.2 Data Error**

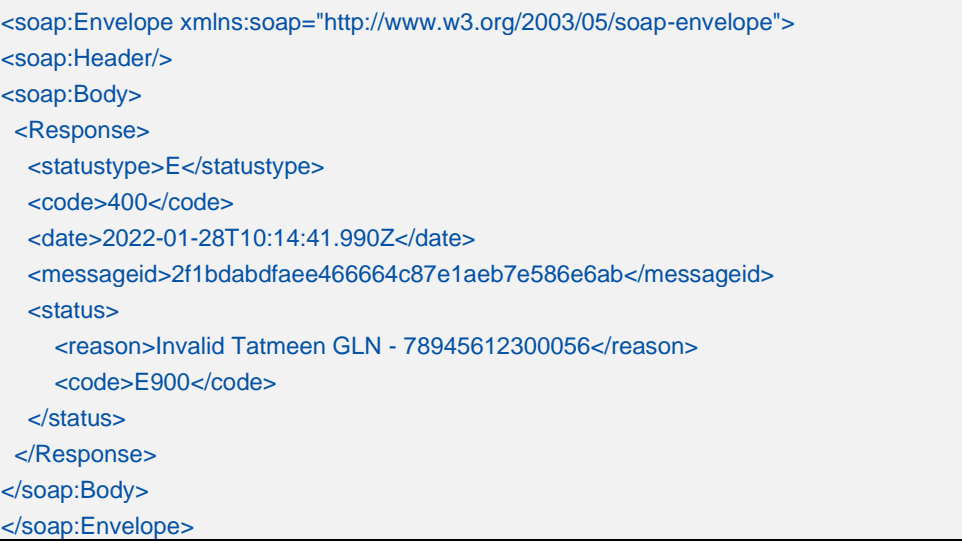

#### *Table 18 Connectivity Error Response*

### <span id="page-26-1"></span>**5.7.3 System Error**

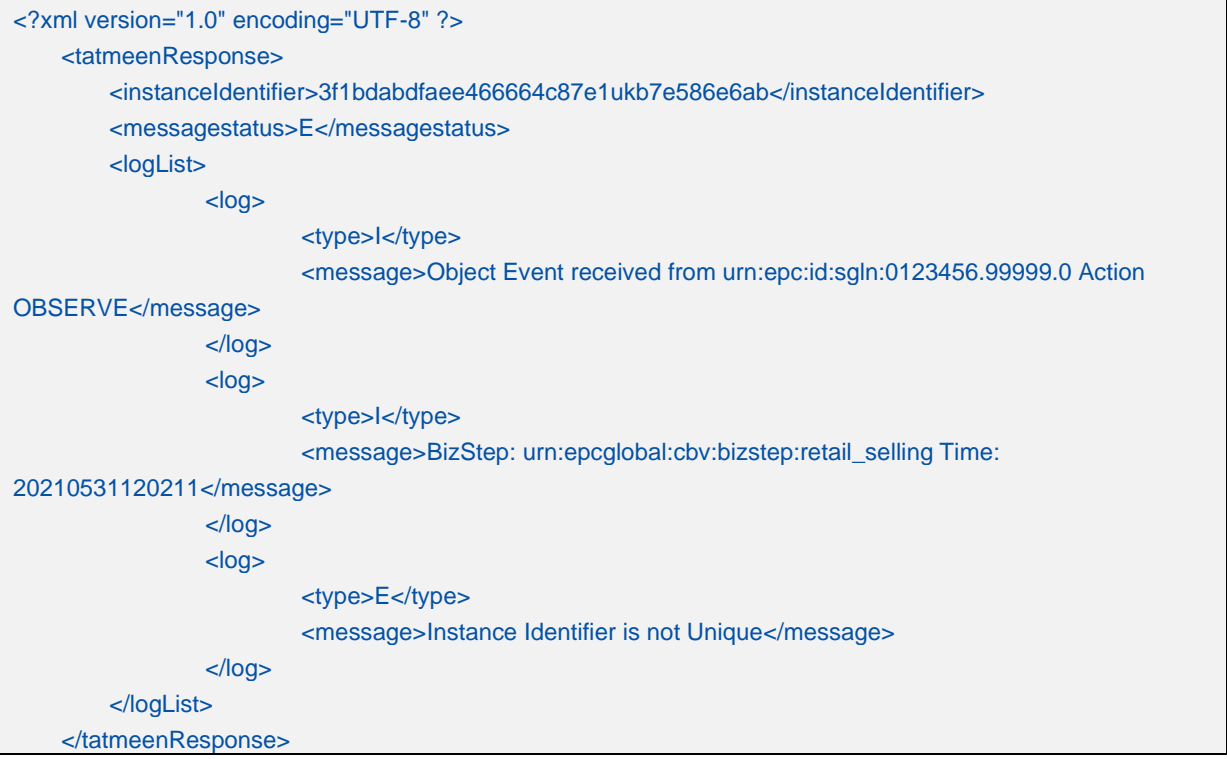

*Table 19 System Error Response*

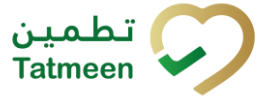

**Version : 3.0**

# <span id="page-27-0"></span>**6 SOAP Message Format**

This section provides detailed information about the format of the SOAP Services and message events that may be sent by the logistics partner organisations to the Tatmeen system.

It is assumed that the recipient of this document is familiar with SOAP services and the technical details described in the subsequent sections.

# <span id="page-27-1"></span>**6.1 Product Verification Service**

The Tatmeen system provides a product verification service where the Dispenser participant sends a query message to the Tatmeen solution to determine the status of an object (SGTIN or SSCC) that are located at the Dispenser's facility.

The response from the Tatmeen solution provides a confirmation of the object ID and the current status of the successfully queried object.

### <span id="page-27-2"></span>**6.1.1 SGTIN Product Verification Query**

| <env:header></env:header>                                                |  |
|--------------------------------------------------------------------------|--|
| <env:body></env:body>                                                    |  |
| <productverificationrequest></productverificationrequest>                |  |
| <geolatitude></geolatitude>                                              |  |
| <geolongitude></geolongitude>                                            |  |
| <language>E</language>                                                   |  |
| <productid>urn:epc:id:sgtin:6295000041.055.01118926886313825</productid> |  |
|                                                                          |  |
| $\langle env:Body \rangle$                                               |  |
| $\le$ /env:Envelope>                                                     |  |

*Table 20 SGTIN Product Verification Query Example*

### <span id="page-27-3"></span>**6.1.2 SSCC Product Verification Query**

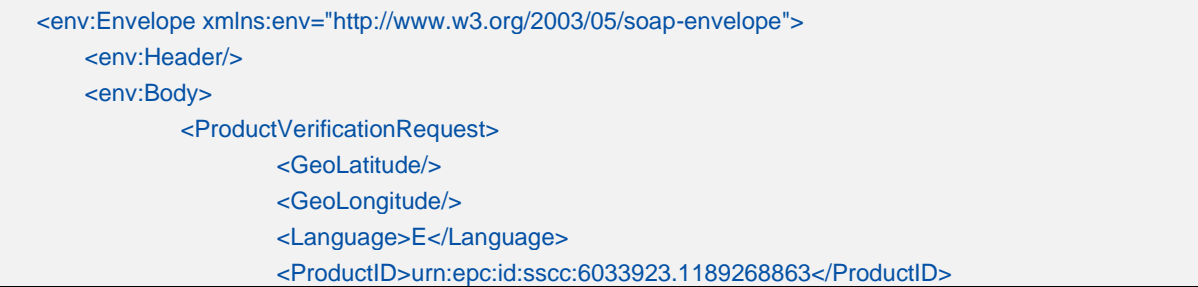

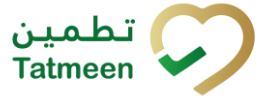

#### **Version : 3.0**

</ProductVerificationRequest> </env:Body> </env:Envelope>

*Table 21 SGTIN Product Verification Query Example*

### <span id="page-28-0"></span>**6.1.3 Product Verification Success Response**

| <soap:envelope xmlns:soap="http://www.w3.org/2003/05/soap-envelope"></soap:envelope>                                          |            |
|----------------------------------------------------------------------------------------------------|------------|
| <soap:header></soap:header>                                                                                                   |            |
| <soap:body></soap:body>                                                                                                    |            |
| <productverificationresponse></productverificationresponse>                                                                   |            |
| <productdetails></productdetails>                                                                                             |            |
| <productid>(01)06295000041557(21)01118926886313825</productid>                                                                |            |
| <gln>6295000041663</gln>                                                                                                    |            |
| <locationname>AL Taweelah Medical Center</locationname>                                                                       |            |
| <locationnumber></locationnumber>                                                                                             |            |
| <regulationauthority>DHCC</regulationauthority>                                                                               |            |
| <regulationlicense>132</regulationlicense>                                                                                    |            |
|                                                                                                    |            |
| <geolongitude>25.111144586569</geolongitude>                                                                                  |            |
| <geolatitude>55.280821232987</geolatitude>                                                                                    |            |
| <productdescription>LacArte<br/><b>Splash</b><br/><b>EDO</b><br/>Splash<br/>100<sub>mg</sub><br/>LacArte</productdescription> | <b>EDO</b> |
| 100mg                                                                                                    |            |
| <lotnumber>PKY11417</lotnumber>                                                                                               |            |
| <dateofmanufacture>2023-05-24</dateofmanufacture>                                                                             |            |
| <dateofexpiry>2022-01-15</dateofexpiry>                                                                                       |            |
|                                                                                                    |            |
| <productstatuslist></productstatuslist>                                                                                       |            |
| <productstatus></productstatus>                                                                                               |            |
| <status>Active</status>                                                                                                    |            |
|                                                                                                    |            |
| <productstatus></productstatus>                                                                                               |            |
| <status>Status 2</status>                                                                                                    |            |
|                                                                                                    |            |
|                                                                                                    |            |
|                                                                                                    |            |
|                                                                                                    |            |
|                                                                                                    |            |

*Table 22 Product Verification Success Response Example*

### <span id="page-28-1"></span>**6.1.4 Product Verification Error Response**

<soap:Envelope xmlns:soap="http://www.w3.org/2003/05/soap-envelope">

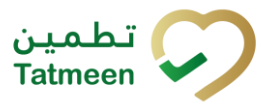

#### **Version : 3.0**

| <soap:header></soap:header>                                                             |  |
|-----------------------------------------------------------------------------------------|--|
| <soap:body></soap:body>                                                                 |  |
| <productverificationresponse></productverificationresponse>                             |  |
| <loglist></loglist>                                                                     |  |
| $<$ Log>                                                                                |  |
| <type>E</type>                                                                          |  |
| $<$ code>E016 $<$ /code>                                                                |  |
| <message>ID urn:epc:id:sgtin:6295000041.055.01118926886314825 is not verified</message> |  |
| successfully!.                                                                          |  |
| $<$ /Log>                                                                               |  |
|                                                                                         |  |
|                                                                                         |  |
| $<$ /soap:Body>                                                                         |  |
|                                                                                         |  |

*Table 23 Product Verification Error Response Example*

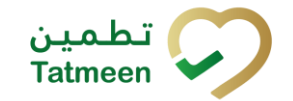

**Technical Guide for Dispensers**

**Document ID :** Tatmeen**\_WKI-0062\_Technical Guide for Dispensers**

**Version: 3.0**

# **7 EPCIS Message Summary**

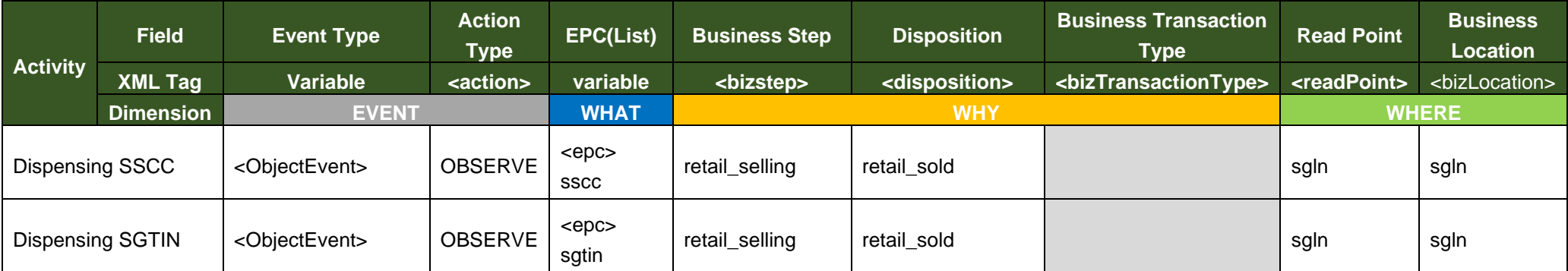

*Table 24 Summary of EPCIS Message Constant Values*

### <span id="page-30-0"></span>NOTES:

- 1. The Action Types apply to the actions being applied to the EPCs in the 'WHAT' dimension above.
- 2. The 'WHEN' and 'EXTENSION' dimensions are omitted from this table for simplicity.

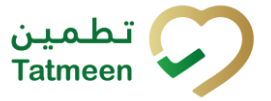

**Version : 3.0**

# <span id="page-31-0"></span>**8 Glossary**

General short terms and abbreviations can be found in the Global Glossary (see references).

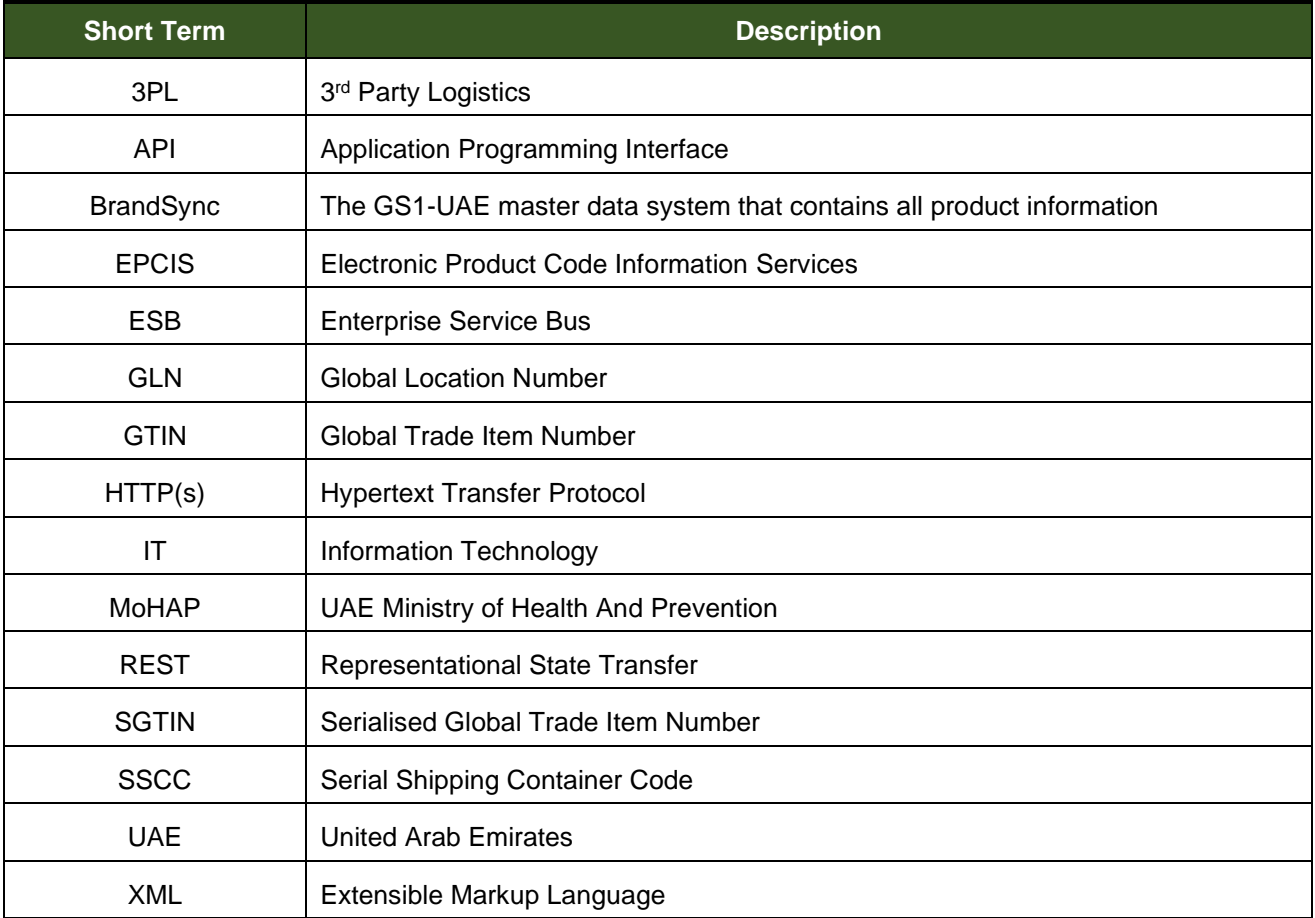

*Table 25 Glossary*